# Panoramica del service pack per i router con Cisco IOS XR

### Sommario

Introduzione **Prerequisiti Requisiti** Componenti usati Prodotti correlati Panoramica di IOS XR SP SP di produzione Comportamento degli SP con le TORTE opzionali Tipi di riavvio SP Convenzioni di denominazione SP Scarica SMU da CDC Timeline di consegna SMU Superfici e prerequisiti di SMU **Superfici Prerequisiti** Installazione SP Esempio di operazione Install Add Activate Gestione SMU

# Introduzione

In questo documento vengono descritti i Service Pack (SP) per i router con software Cisco IOS<sup>®</sup> XR.

# **Prerequisiti**

### **Requisiti**

Cisco raccomanda la conoscenza dei seguenti argomenti:

- Software Cisco IOS XR versione 4.3.2 e successive
- Procedure di installazione e aggiornamento del software Cisco IOS XR

#### Componenti usati

Per la stesura del documento, è stato usato un software Cisco IOS XR eseguito su hardware Cisco Aggregation Services Router (ASR) serie 9000.

Le informazioni discusse in questo documento fanno riferimento a dispositivi usati in uno specifico ambiente di emulazione. Su tutti i dispositivi menzionati nel documento la configurazione è stata ripristinata ai valori predefiniti. Se la rete è operativa, valutare attentamente eventuali conseguenze derivanti dall'uso dei comandi.

#### Prodotti correlati

Questo documento può essere utilizzato anche con queste versioni hardware:

- Cisco ASR 9001
- Cisco ASR 9001-S
- $\cdot$  Cisco ASR 9006
- Cisco ASR 9010
- $\cdot$  Cisco ASR 9904
- $\cdot$  Cisco ASR 9912
- $\cdot$  Cisco ASR 9922

# Panoramica di IOS XR SP

Un SP combina più aggiornamenti di manutenzione software indipendenti dalla piattaforma (PD, Platform Dependent) e indipendenti dalla piattaforma (PI, Platform Independent) in un unico pacchetto.

L'obiettivo degli SP è ridurre il sovraccarico di gestione indipendente delle SMU. Un SP fornisce lo stesso numero di correzioni tramite un singolo o un piccolo numero di IP (Package Installation Envelopes) dell'SP.

Anche le SMU Umbrella e Composite forniscono più correzioni in una singola TORTA e sono comuni. Forniscono correzioni che rientrano in un limite predefinito, in genere correzioni PD o correzioni PI in un componente specifico. 4.2.3 SMU composito, C-SMU1 e C-SMU2 contengono solo correzioni PD. Un SMU BGP Umbrella contiene solo modifiche ai componenti BGP IP. Gli SP rimuovono questi limiti e consentono la distribuzione di tutte le correzioni di PD e IP in un unico pacchetto.

Il diagramma mostra una panoramica degli SP rispetto alle normali SMU:

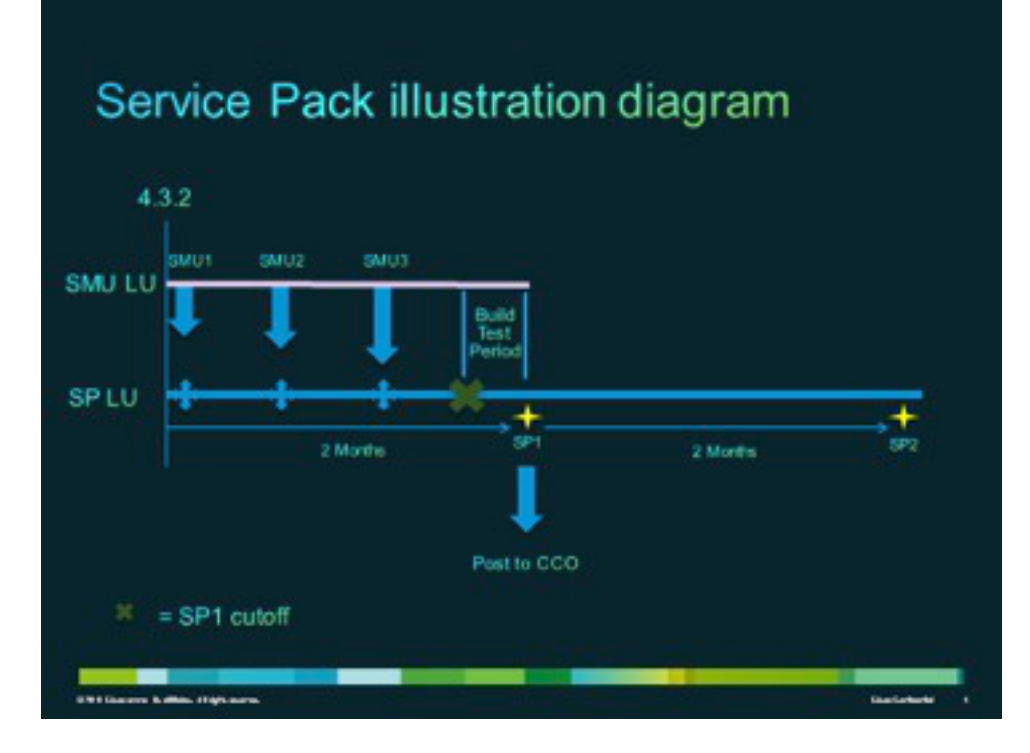

### SP di produzione

Gli SP vengono formalmente sviluppati, testati e rilasciati con un intervallo medio di due mesi sulle versioni di manutenzione supportate per il software Cisco IOS XR versione 4.3.2 e successive.

### Comportamento degli SP con le TORTE opzionali

Gli SP non richiedono tutti i pacchetti facoltativi (ad esempio MPLS o MGBL) per essere installati nel sistema. L'unico prerequisito è che Cisco IOS XR sia installato.

Le correzioni per i pacchetti facoltativi non installati non vengono attivate. Per attivare una correzione per un pacchetto opzionale, è necessario che il pacchetto sia installato prima dell'SP oppure che la torta opzionale possa essere installata dopo l'installazione dell'SP. Utilizzare il comando admin show install active detail per comprendere gli elementi PIE facoltativi per i quali l'SP contiene correzioni.

In questo esempio, l'SP non contiene correzioni per il Multicast (MCAST) PIE, quindi il PIE può essere installato senza problemi:

```
RP/0/RSP0/CPU0:ASR9K-PE3#admin show install active detail
disk0:asr9k-px-4.3.2.sp-1.0.0
disk0:asr9k-9000v-nV-supp-4.3.2.sp-1.0.0
disk0:asr9k-os-mbi-4.3.2.sp-1.0.0
disk0:iosxr-service-4.3.2.sp-1.0.0
disk0:asr9k-fpd-4.3.2.sp-1.0.0
disk0:iosxr-mgbl-4.3.2.sp-1.0.0
disk0:iosxr-mpls-4.3.2.sp-1.0.0
disk0:asr9k-fwding-4.3.2.sp-1.0.0
disk0:iosxr-routing-4.3.2.sp-1.0.0
disk0:iosxr-infra-4.3.2.sp-1.0.0
disk0:asr9k-base-4.3.2.sp-1.0.0
```
### Tipi di riavvio SP

Gli SP dispongono di tipi di riavvio, che sono sempre impostati su Ricarica richiesta.

Ogni SP dispone di un file readme.txt che documenta il contenuto, l'impatto dell'SMU, i DTS (Distributed Defect Tracking Systems) inclusi e gli altri SP sostituiti.

Per identificare il contenuto dell'SP, usare il comando admin show install package <sp-package> dopo l'installazione dell'SP o il comando admin show install pie-info <sp-pie> sulla torta dell'SP prima di un'installazione Aggiungi della torta dell'SP.

Nota: è possibile utilizzare il comando admin show install package sp-desc per verificare queste informazioni in qualsiasi momento dopo l'installazione dello Storage Processor, ma solo con la versione 5.1.1 e successive.

### Convenzioni di denominazione SP

Un SP è costituito dal file binario e dal relativo file readme.txt associato, che contiene eventuali avvertenze associate. Alcuni esempi:

- $\cdot$  asr9k-px-4.3.2.sp-1.0.0.pie
- asr9k-px-4.3.2.sp-1.0.0.txt
- $\cdot$  asr9k-px-4.3.2.sp-1.0.0.tar

La convenzione di denominazione segue il formato del file di versione SP del tipo di piattaforma:

- Piattaforma: asr9k (ASR 9000)
- Tipo di immagine: px
- Release: 4.3.2 (ad esempio)
- Formati di file:
	- torta
	- .txt
	- $t$ ar

## Scarica SMU da CDC

Gli SP si trovano nel centro Download Software sul sito Cisco.com (CDC).

Per scaricare gli SP, completare i seguenti passaggi:

- 1. Passare al centro download software e quindi al tipo di piattaforma del router.
- 2. Selezionare Download Home > Prodotti > Router > **Router perimetrali per service provider** > Cisco ASR serie 9000 Aggregation Services Router > Cisco ASR 9006 Router.

Nota: in questo esempio viene usato Cisco ASR9006 Router. Il percorso di navigazione varia a seconda del tipo di piattaforma del router in uso.

#### 3. Selezionare Service Pack IOS XR.

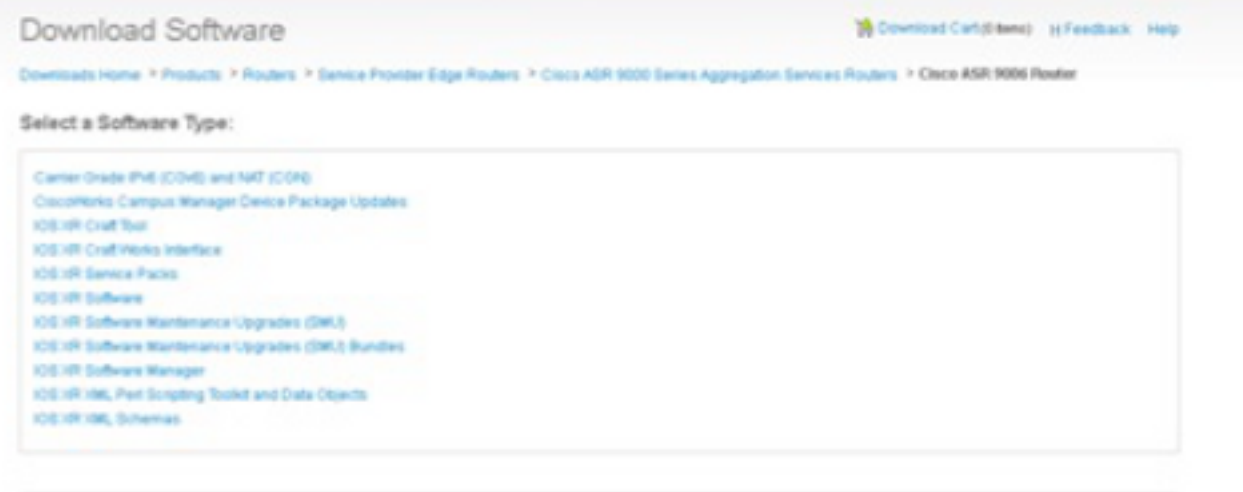

### Timeline di consegna SMU

Gli SP vengono forniti approssimativamente ogni otto-dieci settimane per l'intera durata di una release.

### Superfici e prerequisiti di SMU

In questa sezione vengono descritti i comandi e i prerequisiti di SMU.

#### **Superfici**

Èimportante comprendere che gli SP sono vincolati a una linea software SP (LU) specifica della release, che è diversa dalla LU SMU della stessa release. Pertanto, è una sfida per una SMU da implementare su un SP senza un'attenta considerazione del processo di creazione della SMU; i metadati SMU devono essere programmati con la conoscenza dell'SP.

Nota: al momento le SMU sugli SP non sono supportate. Se è necessaria una correzione urgente sull'SP, viene accelerato l'SP successivo.

Gli SP vengono creati in modo cumulativo e ogni nuova release degli SP sostituisce completamente gli SP precedenti di una determinata release. È possibile installare un SP più recente per una release senza installare gli SP precedenti per quella release. Inoltre, gli SP possono essere installati uno sull'altro senza alcun problema, anche se ci sono alcune lacune nelle versioni degli SP.

Di seguito sono riportate due tecniche che vengono utilizzate per identificare le sostituzioni degli SP:

- Controllare il file readme.txt fornito con l'SP.
- Usare Cisco Software Manager (CSM).

#### **Prerequisiti**

Gli SP per tutte le release precedenti alla 5.1.1 richiedono l'installazione di una SMU (CSCul58246) pre-richiesta, nonché dei relativi prerequisiti in modo che il sistema comprenda la torta del service pack. Nella versione 5.1.1 queste informazioni sono già presenti nel codice di base, pertanto non è necessario un valore di somma dei prerequisiti.

### Installazione SP

Per applicare un SP, completare le tre fasi operative seguenti:

- 1. Immettere il comando install add admin per aggiungere l'SP al file system.
- 2. Immettere il comando install activate admin per attivare l'SP sul sistema.
- 3. Immettere il comando install commit admin per eseguire il commit della modifica dell'SP in modo che sia persistente tra i ricaricamenti.

Suggerimento: è possibile eseguire i passaggi 1 e 2 con una singola operazione di installazione, descritta nella sezione successiva.

#### Esempio di operazione Install Add Activate

In questo esempio viene fornito un metodo di installazione SP alternativo.

```
RP/0/RSP0/CPU0:ASR9K-PE3(admin)#install add
 disk0:/asr9k-px-4.3.2.sp-1.0.0.pie activate
Fri Feb 7 14:01:31.675 UTC
Install operation 37 '(admin) install add /disk0:/asr9k-px-4.3.2.sp-1.0.0.pie
 activate' started by user 'cisco' via CLI at 14:01:31
UTC Fri Feb 07 2014.
Part 1 of 2 (add software): Started
The install operation will continue asynchronously.
RP/0/RSP0/CPU0:ASR9K-PE3(admin)#
Install operation 37 '(admin) install add /disk0:/asr9k-px-4.3.2.sp-1.0.0.pie
 activate' started by user 'cisco' via CLI at 14:01:31
UTC Fri Feb 07 2014.
Part 1 of 2 (add software): Started
Info: The following package is now available to be activated:
Info: 
Info: disk0:asr9k-px-4.3.2.sp-1.0.0
TnforInfo: The package can be activated across the entire router.
Info: 
Part 1 of 2 (add software): Completed successfully
Part 2 of 2 (activate software): Started
Info: This operation will reload the following nodes in parallel:
Info: 0/RSP0/CPU0 (RP) (SDR: Owner)
Info: 0/0/CPU0 (LC) (SDR: Owner)
Info: 0/1/CPU0 (LC) (SDR: Owner)
Info: 0/2/CPU0 (LC) (SDR: Owner)
```

```
Info: 0/3/CPU0 (LC) (SDR: Owner)
Info: 0/3/CP00 (LC) (SDR: OWNET)<br>Info: Install operation 37 is paused as the user must answer a question.
Info: Please continue the operation using one the following steps:
Info: - run the command '(admin) install operation 37 attach
 synchronous'and then answer the query.
Info: - run the command '(admin) install attach 37'
 and then answer the query.
Proceed with this install operation (y/n)? [y]
Info: Install Method: Parallel Reload
Info: The changes made to software configurations will not be persistent
 across system reloads. Use the command '(admin)
Info: install commit' to make changes persistent.
Info: Please verify that the system is consistent following the software
 change using the following commands:
Info: show system verify
Info: install verify packages
Part 2 of 2 (activate software): Completed successfully
Part 1 of 2 (add software): Completed successfully
Part 2 of 2 (activate software): Completed successfully
Install operation 37 completed successfully at 14:04:15 UTC Fri Feb 07 2014.
RP/0/RSP0/CPU0:ASR9K-PE3(admin)#
RP/0/RSP0/CPU0:ASR9K-PE3#show install active summary
Sat Feb 8 05:15:55.981 UTC
Default Profile:
SDRs Owner
 Active Packages:
   disk0:asr9k-mini-px-4.3.2
    disk0:asr9k-px-4.3.2.sp-1.0.0
```
Se necessario, è possibile installare SP3 sul sistema precedente, che dispone di SP1. L'output del comando show install active summary visualizza solo SP3 come SP attivo. Di seguito è riportato un esempio:

```
RP/0/RSP0/CPU0:ASR9K-PE3#show install active summary
Sat Feb 8 05:15:55.981 UTC
Default Profile:
 SDRs:
   Owner
 Active Packages:
   disk0:asr9k-mini-px-4.3.2
   disk0:asr9k-px-4.3.2.sp-3.0.0
```
## Gestione SMU

Il modulo CSM fornisce agli utenti consigli per l'unità SMU e l'SP Cisco IOS XR e riduce gli sforzi necessari per ricercare, identificare e analizzare manualmente le unità SMU necessarie per un dispositivo. Il modulo CSM può connettersi a più dispositivi e fornire la gestione di SMU e SP per più piattaforme e versioni di Cisco IOS XR.

Il CSM è un'applicazione standalone che può essere installata su sistemi Microsoft Windows, Macintosh (MAC) e UNIX. Il CSM supporta i dispositivi Cisco Carrier Routing System (CRS) e Cisco ASR serie 9000.

Per ulteriori informazioni, consultare la Guida dell'utente di Cisco Software Manager.

#### Informazioni su questa traduzione

Cisco ha tradotto questo documento utilizzando una combinazione di tecnologie automatiche e umane per offrire ai nostri utenti in tutto il mondo contenuti di supporto nella propria lingua. Si noti che anche la migliore traduzione automatica non sarà mai accurata come quella fornita da un traduttore professionista. Cisco Systems, Inc. non si assume alcuna responsabilità per l'accuratezza di queste traduzioni e consiglia di consultare sempre il documento originale in inglese (disponibile al link fornito).